# THE HOMEPAGE

**VOLUME 24, ISSUE 4** 

**April 2006** 

**www.vbcg.org**

### **In this Issue...**

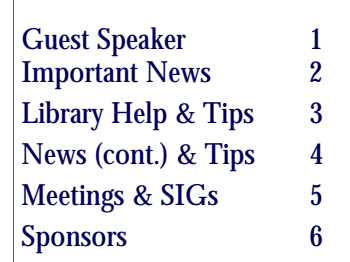

Officers and Board Members Frank Lombard, *President* frankombard@bellsouth.net

Wayne Kleinstiver, *Past President*  w.kleinstiver@prodigy.net

Joann Purcell*, Vice President,*  joann@joannpurcell.com

Jesse Hendelman, *Secretary*  vanpt@aol.com

Rosalie La Vista, *Treasurer*  roselav@comcast.net

Bill Bailey, *Editor* thebaileys@bellsouth.net

Joan Pannenborg, *Director*  vbcg2000@yahoo.com

Tim Glover, *Director/Webmaster* tcglover@comcast.net

Lucia Robinson, *SIG Coordinator*  robinson@bellsouth.net

Eric Schoen, House Chairman eschoen624@hotmail.com

Our newsletter is published monthly and is a benefit of membership. Your dues support our activities and programs. Dues are \$20/ year for both individuals & families.

> VBCG P.O. Box 2564 Vero Beach, FL 32961 Email webmaster@vbcg.org

# **General Meeting, April 4, 2006, 7 PM**

FRANK LOMBARD WILL GIVE A LIVE PRESENTATION ON A FREE PROGRAM CALLED FILM LOOP. Do you send a number of pictures to relatives and friends ? Would you like to have them receive them via the web and not have to send them via e-mail ?

Come see how this is done, visit their web page at [http://www.filmloop.com.](http://www.filmloop.com) If you would like to see a loop Frank recently put up on their server send him an e-mail at frank-

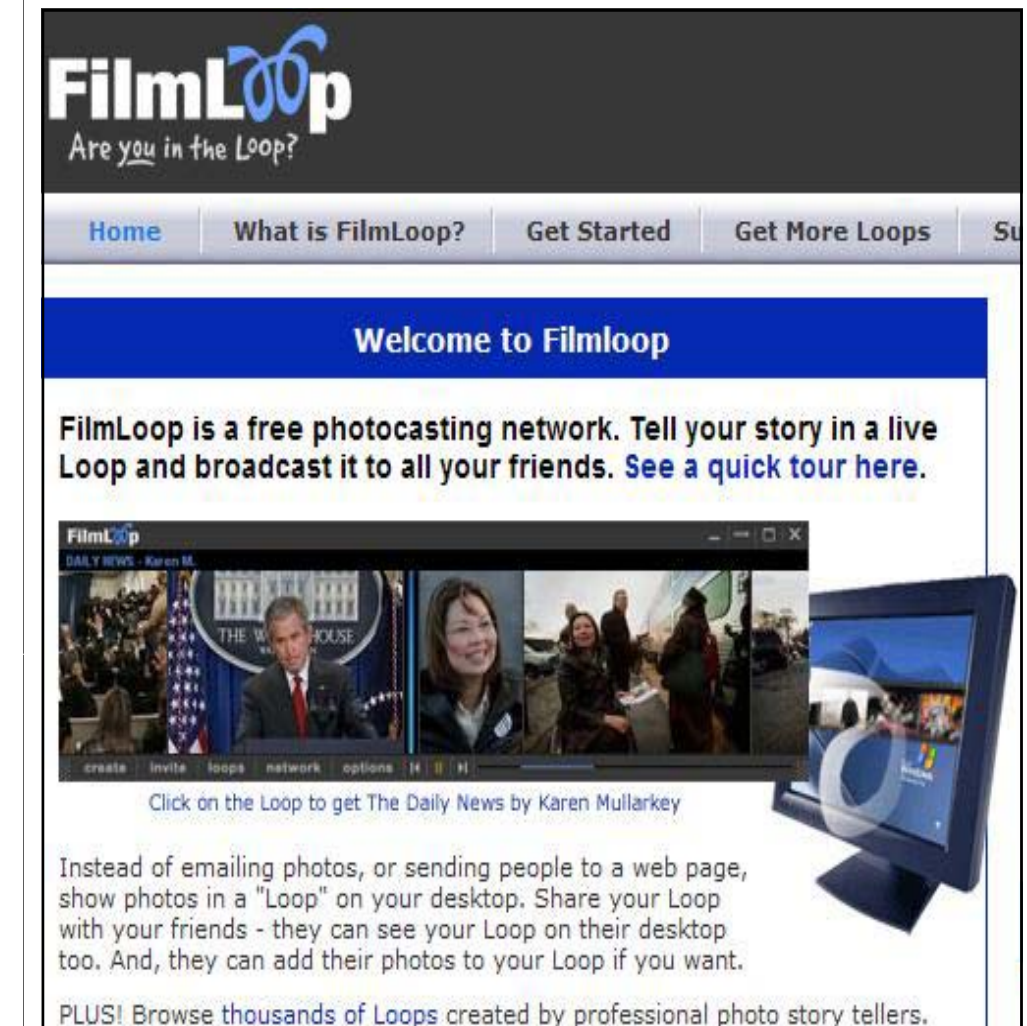

#### **Some Important News from the Board of Directors**

#### **SIG Update**

As mentioned in our email to all members in March, we are reorganizing our SIGs a bit this year. The Computer Basics and New to Computers SIGs have been combined and is currently being referred to at "New to Computers". That name is likely to change though.

A couple other changes are the Microsoft Office SIG is being moved to the day-time slot on the first Thursday of each month, that previously was occupied by the Computer Basics SIG. And the Mobile Computing SIG is being expanded to also include the Internet topic and will remain in it's regular time.

We have been receiving requests for a new topic/SIG. So far the interest seems to be in recording and editing audio, and creating presentations with your photos and adding music. So we are hoping to get a "multi-media" topic SIG organized, but we need your help. We are looking for someone who has had a little experience with this to either get us started or even lead the SIG! Preferably this will be a SIG that works with both Macs and PCs as there are great programs for both formats that can create these type of presentations and audio editing. Please contact us at webmaster@vbcg.org if you are interested in helping out.

In the meantime, Jesse Hendelman will be starting the SIG off as the "Cameras, Scanners and Printers" and will be working with photos and images. As soon as we can though, we plan to expand this topic to include the audio aspect and make it a "multi-media" SIG.

Be sure and see this month's "Calendar" for more details.

#### **Newsletter Policy Update**

.

The VBCG Board of Directors has decided to change the policy on publication of the monthly newsletter. Several years ago we decided to go "paperless", sort of. We make our newsletter available to all members via our website, and current members can subscribe to have the newsletter delivered each month by email. The only requirement to access the newsletter is that you have the free Adobe Acrobat Reader program installed on your computer.

Also at that time we decided to make the mailed, paper version of our newsletter available to current members only on request. The Board has now decided that we will no longer offer a mailed copy of the newsletter (with certain exceptions). If you would like a paper copy of the newsletter, they will be made available at out monthly general meeting.

There will be a few exceptions and we will mail copies of the newsletter on a case by case basis. If you have any questions, be sure and email us.

For those of you who have been receiving the mailed copy of the newsletter because of problems accessing the online version, we want to do whatever is necessary to help you be able to download it on your own. Please email us with any questions or need for help and we will do our best to answer your questions or make someone available to help out. If you don't have the Acrobat Reader program installed on your computer, it is a large download and therefore we can make copies of the software available on CD, by request. Just let us know if you need a copy!

...continued on page 4

## **IMPORTANT NOTICE**

The Vero Beach Main Library desperately needs volunteers to help with their computers, and we owe the Library **big-time** for letting us hold our SIGs and regular meeting there. The Library has two rather large sections of public-access computers with Internet access and Microsoft Office and a few computers with scanners and CD writers.

As a volunteer, you could help greatly by:

1. Signing patrons onto the computers, using a simple program called PC Reservation. Each patron must briefly visit the media desk helper (you) in order to be assigned a pin number to sign on to a specific computer. From then on the computer program keeps track of who is on what computer, how much time he of she has used it, which computers are still available, and you will be able to "see" that information.

2. Library Personnel are always around to aid the patron, plus it's very interesting and a lot of fun. Please, if you feel that this is something you can help out with, **even for only an hour or two a week or longer, contact me:**

Lucia Robinson, VBCG Library Volunteers Coordinator —- robinson@bellsouth.net —- 772-778-1838

**Library Volunteers:** Peggy Repass, Mondays, 2 - 4 pm Randy Washington, Mondays, 5 - 7 pm Jean Ross, Tuesdays, 2 - 4 pm Barbara Campbell, Thursdays, 1 - 4 pm Jesse Hendelman, Wednesdays & Fridays, 2 - 4 PM Eleanor Ryan, Friday Apr 14 & 21, 2 - 4 pm

MobyDock v0.87 [629k] W2k/XP FREE, Lockergnome Windows Digest, 3-2-03 <http://www.mobydock.tk/>

{Give a Mac facelift to Windows} Call me Ishmael for thinking that when I came across this product, I thought I was going to hear a story about a man and a whale - or maybe one man's struggle with his PC. It's a far cry from anything "whale." Instead, MobyDock is a Mac OSX-emulating docking program launcher for Windows. It makes your Windows desktop look like the Mac OSX environment. People who own both a Mac and Windows may want to have one interface using similar functionality, rather than have to remember how it is for each PC. The newest version comes with menus for folders, a pop-up menu for trash, a pop-up menu for media players, a POP3 e-mail checker with notification, and a list view for icon selection. Reports indicate it may slow down the PC and cause startup problems.

Photo Conference v1.0.1 [2.4M] W9x/2k/XP FREE, Lockergnome Windows Digest, 3-2-03 <http://www.snapfiles.com/get/photoconference.html>

Photo Conference is a PC-to-PC (IP to IP) image file sharing and communication software. It allows you to load a directory of images or to connect your web cam, and then send each other your snapshots while chatting on the Internet. Great for exchanging live web cam snapshots or to exchange and comment on photos. It comes with a built-in slideshow to view all images, support for third-party editing, adjustable compression, and more.

Desktop Sidebar v1.04 [4.1M] W2k/XP FREE, Lockergnome Windows Digest, 3-2-03 <http://www.desktopsidebar.com>

{Super-powered Windows sidebar} Breaking News... Critical Appointments... Personal Photo Gallery... Convenient Toolbars... Favorite Cartoon... Instant Web Searches... Task Tracking... Music Library... Notes to File... Weather in Tokyo... You can have it all and more at your fingertips with Desktop Sidebar!

Desktop Sidebar provides you with instant access to the information you most desire by grabbing data from your PC and the internet. The result is a dynamic visual display you configure and control.

...Continued from page 2

There is also a page with information on using the Adobe Acrobat Reader program on our website. You will find a link to it on the "Library" page, along with all the newsletters. Tim Glover will be updating this info soon to reflect the most recent versions of the Reader software.

All VBCG members are notified by email each month when the newsletter is available on our website. The email notice also includes information about the upcoming general meeting. Therefore it is important that we have a working email address, if you want to be notified. We still have a handful of members who we aren't able to contact by email, so if you aren't hearing from us each month, please send us an email with your current address!

Also keep in mind that the information in several sections of newsletter is also available on various pages of our website. The general meeting information which is on the front page of the newsletter is also posted on its own page on our website, entitled "Monthly Meeting". Also there is a separate page for information on our SIGs, called the "SIG Schedule" page. It has a duplicate of the monthly SIG calendar from the newsletter and also an annual schedule.

Lastly, a reminder to attend one of our SIGs if you need some hands on help with the Acrobat Reader program. We are a self-help group and these meetings are for your benefit. They are informal discussions and demonstrations, and the more questions, the better! Regardless of the SIG topic, any one of the leaders should be able to take some time to answer your questions on getting our newsletter.

For quick access to the VBCG web page with our newsletters, you can save the page as one of your "Favorites". You can also make a "shortcut" on your Desktop, if you are the kind of person who collects those little icons all over the place. To do so, just go to our web page with the newsletter (or any other page you want to create a shortcut for). Resize the window so that you can see part of your Desktop. Then click on and drag the small icon on the far left side of the address line in your browser to an open spot on your Desktop and release the mouse button - viola! Now the next time you want to go directly to the Library page of our website, just click on the shortcut. As long as you are connected to the Internet, you will be taken right there. Did you know that you can also right click and drag? It offers more options so give it a try sometime.

Password Depot v2.6 [2.2M] W9x/2k/XP FREE, Lockergnome Windows Digest, 3-2-03

#### <http://www.password-depot.com>

{Managing passwords} We all agree that keeping track of passwords is a nuisance, but a necessity. Those of you using one password for everything, let's hope no one figures it out and accesses all

the sites and programs using the password. This particular program saves all passwords into a single list and uses cryptography algorithms (the things that make the passwords uncrackable) to restrict other people's access to your passwords. To use the program, create a password list, enter passwords, select passwords from the list or use TopBar mode to enter access data, and lock the password list when you leave your PC. The program can generate passwords, automatically complete name and password fields on Web sites, and allow you can copy the password, user name, or URL with a mouse-click or by using drag 'n drop. You can store up to 20 passwords in the free version.

Bulk Rename Utility v2.3 [492k] W98/2k/XP, Lockergnome Windows Digest, 3-2-03

#### <http://www.bulkrenameutility.co.uk>

{Rename multiple files and folders} Bulk Rename Utility allows you to rename multiple files and directories, based on criteria. The utility can perform string substitution and remove characters from the start or end of the filename, or the middle. Change file names to upper case, lower case, and title case. Add a prefix or suffix to file names, or insert text at a specific point. For example, if you have files starting with "2002," you can quickly rename all these to "2003." Similarly, if you have lots of "HTML" files then you can quickly rename them all to "htm" and vice versa. Files can be auto-numbered using rules. Before making changes to the names, you can see a preview of the new names. Settings are retained between sessions. The utility has a small memory "footprint" can it can be loaded without consuming all of the computer's memory.

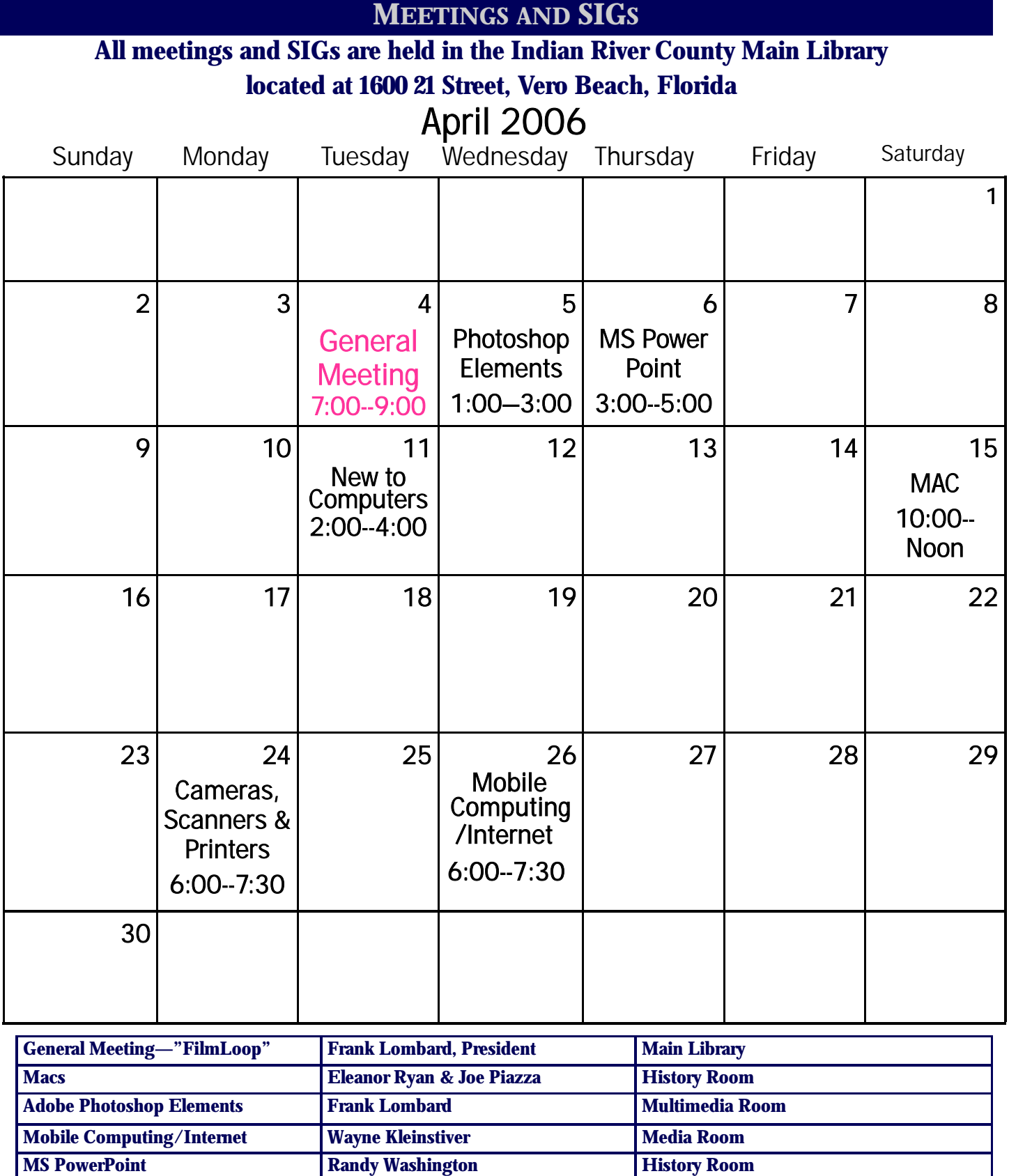

**New to Computers Tim Glover Tim Glover Access 1978** 

**Cameras, Scanners & Printers Jesse Hendelman History** 

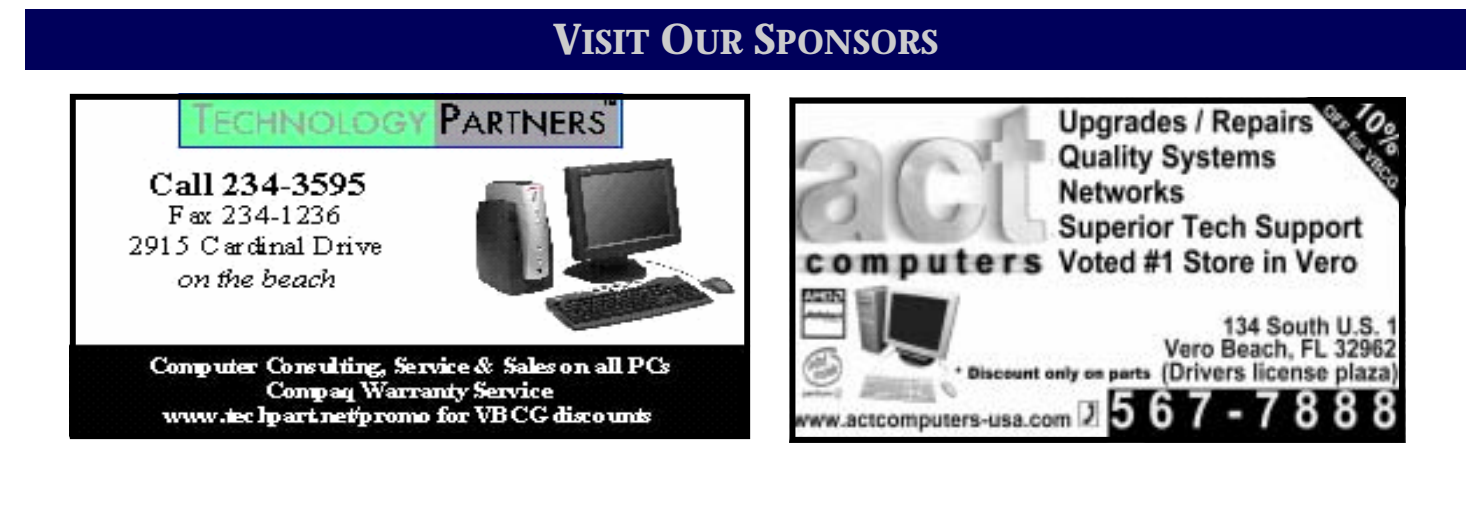

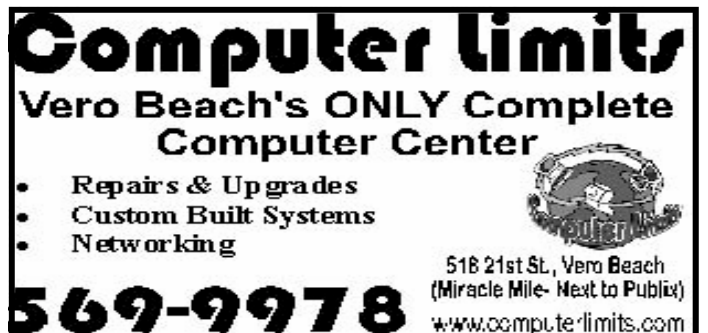

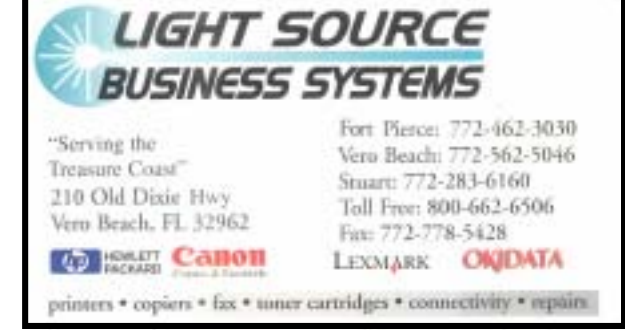

Mary P. Mitchell, MA **Joan Pannenborg GERONTOLOGIST & PERSONAL HISTORIAN** · Reminiscence & Oral History Workshops (772) 231 2618 • verohelp2002@yahoo.com Computer Instruction · Personal Training · Private Tapings & Interviewing · Troubleshooting · Quicken<sup>®</sup> • Quickbooks Pro<sup>®</sup> Website: http://www.dtp.net/mitchell.html marvn34116@aol.com Discount to VBCG Members eMail: AsiaTech, Inc. Don't forget to back Authorized Reseller up your data! Apple<sup>®</sup> Macintosh<sup>®</sup> Computer Sales & Service & Training enre 1964 14th Avenue, Seminole Courtyard Building Vero Beach, FL 32960 . Phone: 772-794-0326